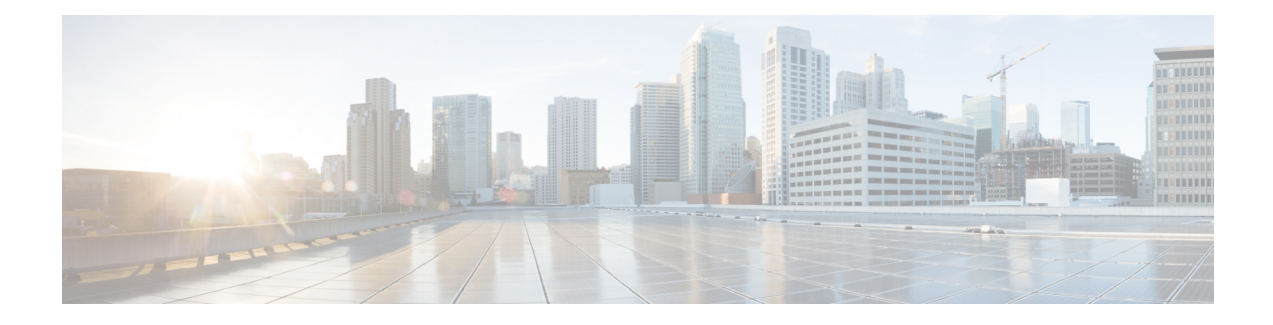

# **Maintenance Function: BGP Routing Protocol**

From Cisco IOS XE Everest 16.4.1 release, the event trace functionality is supported for BGP. Event Trace provides the functionality to capture BGP traces by enabling the event trace using commands. You can disable the command if you do not want to log traces. When convergence happens and connection states are getting changed, the BGP traces are logged into Event Trace infrastructure.

- Finding Feature [Information,](#page-0-0) on page 1
- Information About [Maintenance](#page-0-1) Function: BGP Routing Protocol, on page 1
- Configuring BGP Event Trace in Global [Configuration](#page-1-0) Mode, on page 2
- [Configuring](#page-2-0) BGP Event Trace in EXEC Mode, on page 3
- [Verifying](#page-3-0) the BGP Event Traces, on page 4
- Feature Information for [Maintenance](#page-3-1) Function: BGP Routing Protocol, on page 4

### <span id="page-0-0"></span>**Finding Feature Information**

Your software release may not support all the features documented in this module. For the latest caveats and feature information, see Bug [Search](https://tools.cisco.com/bugsearch/search) Tool and the release notes for your platform and software release. To find information about the features documented in this module, and to see a list of the releases in which each feature is supported, see the feature information table.

Use Cisco Feature Navigator to find information about platform support and Cisco software image support. To access Cisco Feature Navigator, go to [www.cisco.com/go/cfn.](http://www.cisco.com/go/cfn) An account on Cisco.com is not required.

## <span id="page-0-1"></span>**InformationAboutMaintenanceFunction:BGPRoutingProtocol**

BGP Event trace supports the following functionalities:

- BGP Event Trace creates buffers for peer connection state change and updates event logging. The size of the buffer is 100,000, which means 100,000 trace entries will be stored at a time. The buffer can be resized by using configuration command and maximum size of the buffer can be extended till 1,000,000.
- These buffers are circular in nature, that is, if the buffer reaches the end then it starts logging from the beginning. If "one-shot" is not configured, it continuously logs from the beginning.
- Considering the contribution is a small addition to performance, BGP event trace will be disabled by default. It can be enabled by executing the **enable** command in EXEC mode.
- BGP Event Traces:
- Neighbor: All the peer events such as state changes, error handling, unrecognized/malformed packet handling will be captured into this buffer.
- BGP logs the traces in binary format into corresponding buffers on runtime, which helps in logging the trace efficiently. Use the **monitor event-trace bgp neighbor** command to print the traces in human-readable format on the console. This command provides the functionality of dumping the event traces into the file in binary or human-readable format as well.
- The show commands are provided with afi/safi/vrf/neighbor address filtering options to display the event logs. Event Trace logging under different afi/safi/vrf is completely based on the different traces.

## <span id="page-1-0"></span>**Configuring BGP Event Trace in Global Configuration Mode**

BGP Event Trace provides the commands in global configuration and privileged EXEC mode for connection state event traces. Use the following configuration steps to enable the event-traces for BGP. With this configuration, BGP traces are enabled after the active/standby router is rebooted because of a crash or switchover.

#### **SUMMARY STEPS**

- **1. enable**
- **2. configure terminal**
- **3. monitor event-trace bgp neighbor** {**dump-file** *filename* | **size** *entries*}
- **4. end**

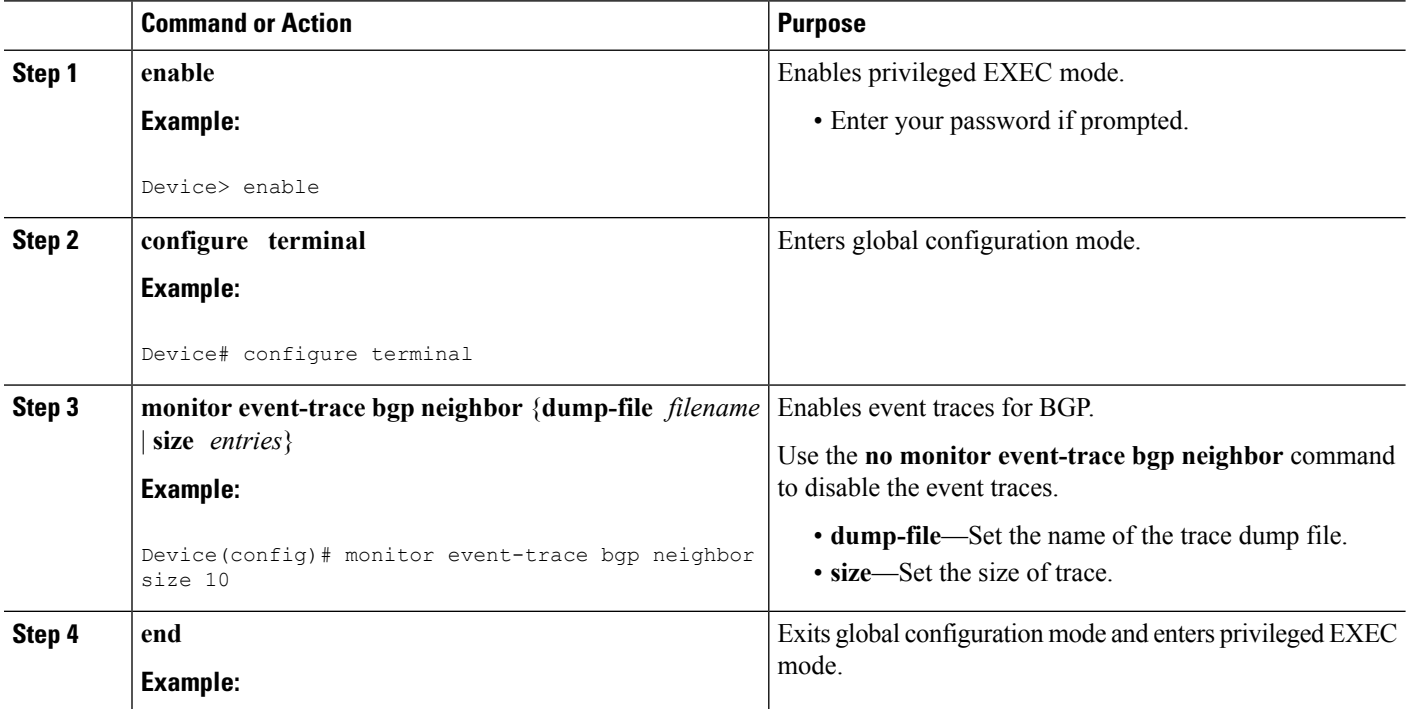

#### **DETAILED STEPS**

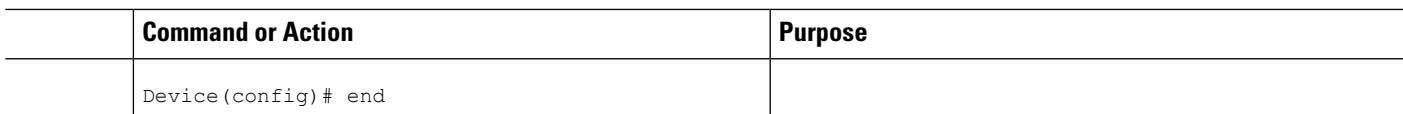

# <span id="page-2-0"></span>**Configuring BGP Event Trace in EXEC Mode**

#### **SUMMARY STEPS**

- **1. enable**
- **2. monitor event-trace bgp neighbor** {**clear** | **continuous** | **destroy-buffer** | **disable** | **dump** *filename* | **enable** | **one-shot**}
- **3. exit**

### **DETAILED STEPS**

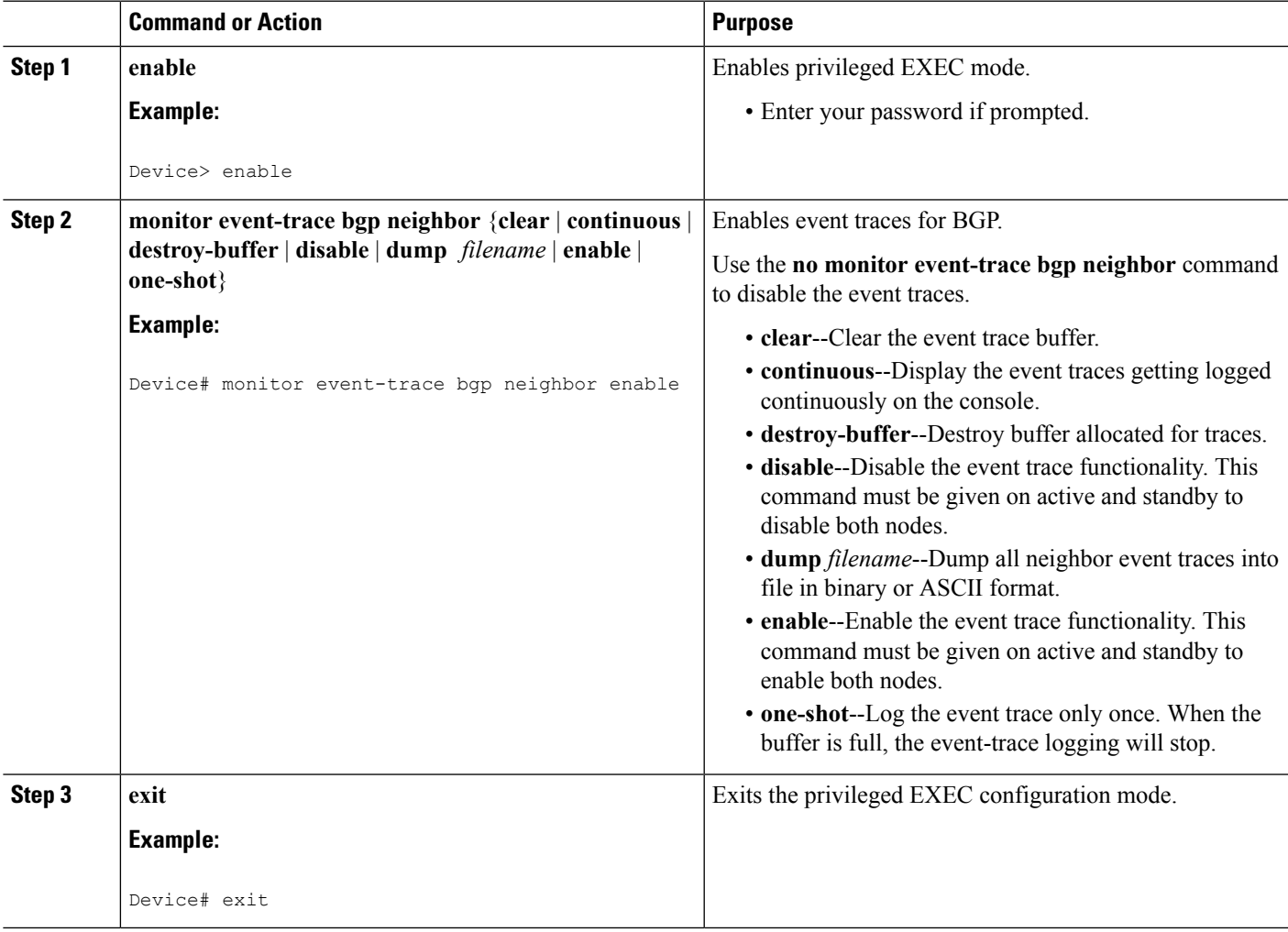

## <span id="page-3-0"></span>**Verifying the BGP Event Traces**

You can use the following **show** commands to browse through the event traces captured. These **show** commands will filter the traces based on the AFI/SAFI/VRF/neighbor address and different combinations.

- **show monitor event-trace bgp all**
- **show monitor event-trace bgp back**
- **show monitor event-trace bgp clock**
- **show monitor event-trace bgp from-boot**
- **show monitor event-trace bgp ipv4** {**all** | **back** | **clock** | **flowspec** | **from-boot** | **latest** | **mdt** | **multicast** | **mvpn** | **unicast**}
- **show monitor event-trace bgp ipv4 flowspec neighbors**
- **show monitor event-trace bgp ipv4 mdt vrf**
- **show monitor event-tracebgpipv6** {**all** |**back**| **clock**| **flowspec** | **from-boot** | **latest** | **multicast** | **mvpn** | **unicast**}
- **show monitor event-trace bgp l2vpn** {**all** | **back** | **clock** | **evpn** | **from-boot** | **latest** | **vpls**}
- **show monitor event-trace bgp latest**
- **show monitor event-trace bgp neighbors**
- **show monitor event-trace bgp nsap**
- **show monitor event-trace bgp parameters**
- **show monitor event-trace bgp rtfilter**
- **show monitor event-trace bgp vpnv4** {**all** | **back** | **clock** | **from-boot** | **latest** | **vrf**}
- **show monitor event-trace bgp vpnv6** {**all** | **back** | **clock** | **flowspec** | **from-boot** | **latest** | **multicast** | **unicast**}

## <span id="page-3-1"></span>**Feature Information for Maintenance Function: BGP Routing Protocol**

The following table provides release information about the feature or features described in this module. This table lists only the software release that introduced support for a given feature in a given software release train. Unless noted otherwise, subsequent releases of that software release train also support that feature.

Use Cisco Feature Navigator to find information about platform support and Cisco software image support. To access Cisco Feature Navigator, go to [www.cisco.com/go/cfn.](http://www.cisco.com/go/cfn) An account on Cisco.com is not required.

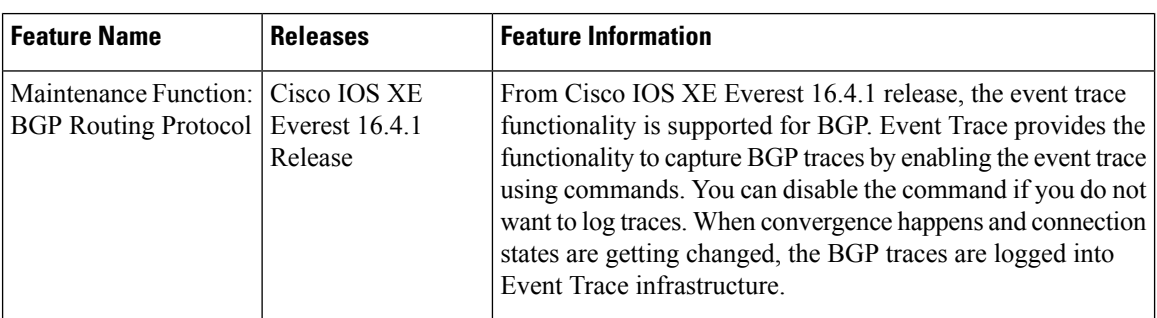

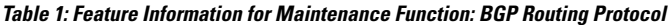